# <span id="page-0-0"></span>**[WikiFormatting](#page-0-0)**

### **Error: Macro TracGuideToc(None) failed**

'NoneType' object has no attribute 'find'

Wiki markup is a core feature in Trac, tightly integrating all the other parts of Trac into a flexible and powerful whole.

Trac has a built in small and powerful wiki rendering engine. This wiki engine implements an ever growing subset of the commands from other popular Wikis, especially [?MoinMoin](http://moinmo.in/) and [?WikiCreole](http://trac.edgewall.org/intertrac/WikiCreole).

This page will give you an in-depth explanation of the wiki markup available anywhere [WikiFormatting](#page-0-0) is allowed.

The *Cheat sheet* below gives you a quick overview for the most common syntax, each link in the *Category* column will lead you to the more detailed explanation later in this page.

A few other wiki pages present the advanced features of the Trac wiki markup in more depth:

- [TracLinks](#page-9-0) covers all the possible ways to refer precisely to any Trac resource or parts thereof,
- WikiPageNames talks about the various names a wiki page can take, CamelCase or not
- WikiMacros lists the macros available for generating dynamic content,
- WikiProcessors and WikiHtml details how parts of the wiki text can be processed in special ways

### **Cheat sheet**

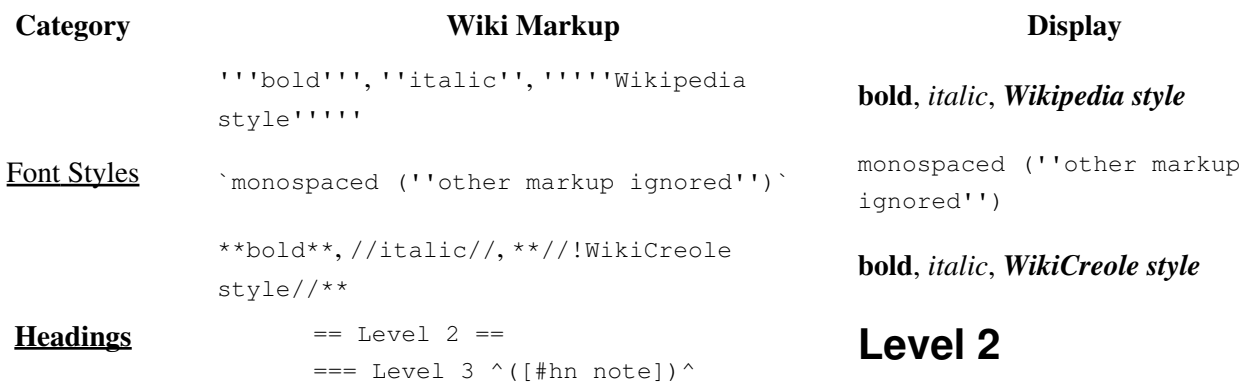

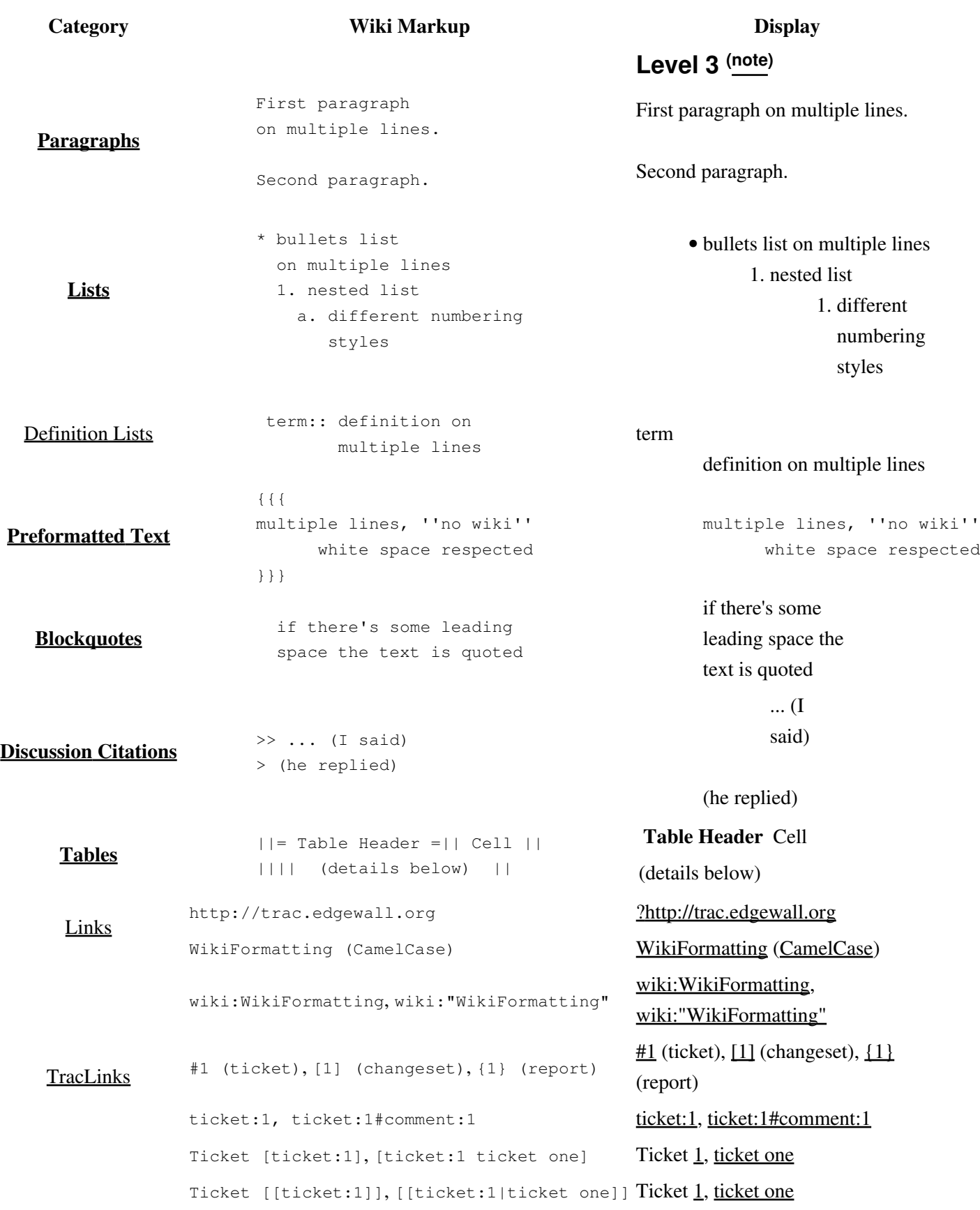

<span id="page-2-1"></span>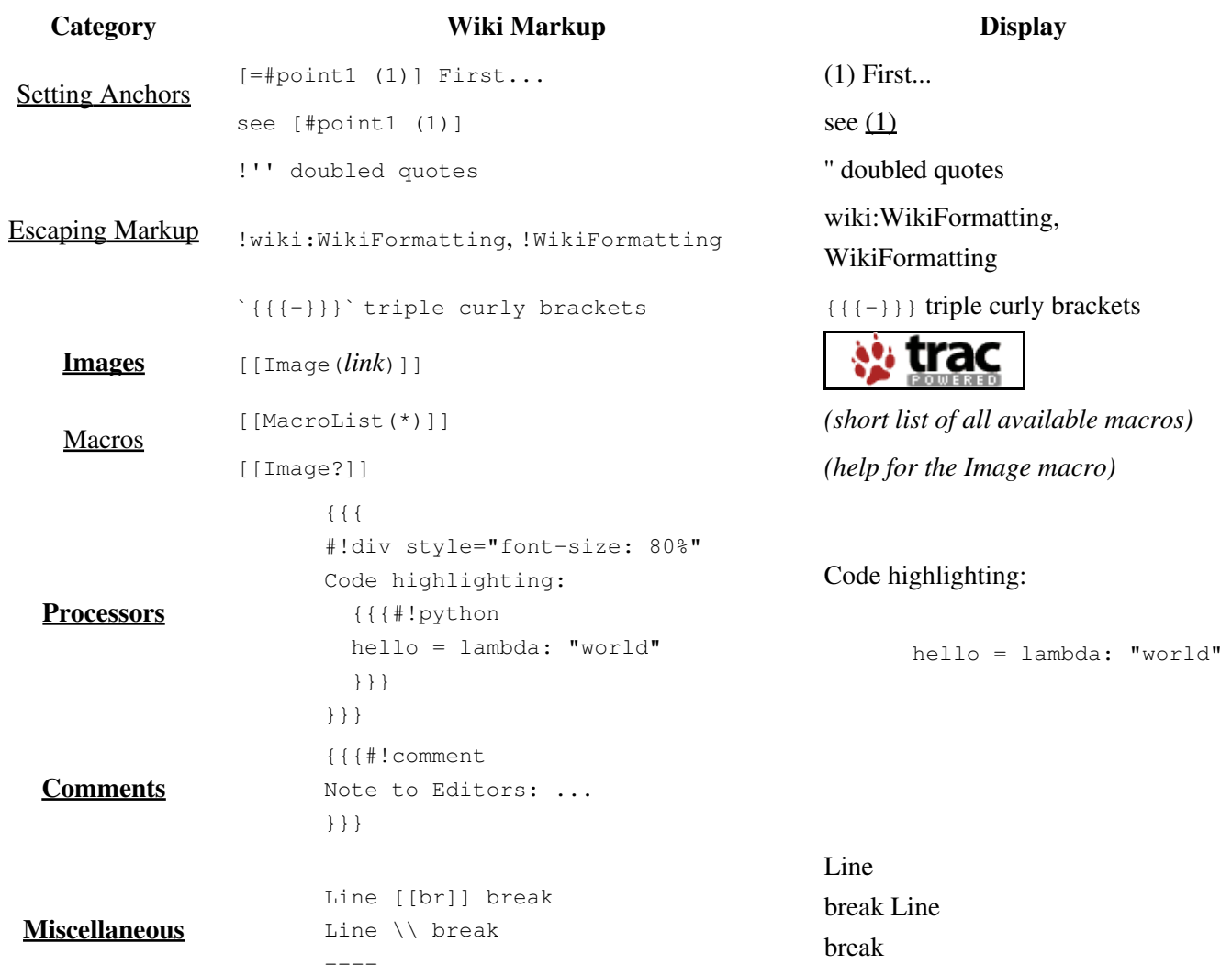

### <span id="page-2-0"></span>**Font Styles**

The Trac wiki supports the following font styles:

#### **Wiki Markup Display**

```
 * '''bold''', 
   ''' triple quotes !''' 
  can be bold too if prefixed by ! ''', 
 * ''italic''
 * '''''bold italic''''' or ''italic and
   ''' italic bold ''' ''
 * __underline__
```

```
 * {{{monospace}}} or `monospace`
  (hence \{ {\} \ or \{ {\} \}' \} quoting)
```

```
 * ~~strike-through~~
```

```
 * ^superscript^
```
- **bold**, **triple quotes ''' can be bold too if prefixed by !** ,
- *italic*
- *bold italic* or *italic and italic bold*
- underline
- $\bullet$  monospace Or monospace (hence { { { or ` quoting)
- strike-through

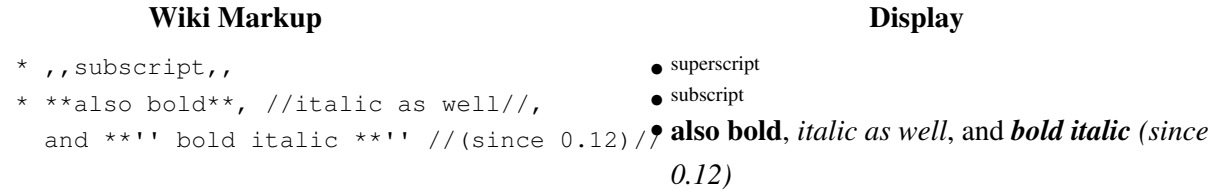

Notes:

- {{{...}}} and `...` commands not only select a monospace font, but also treat their content as verbatim text, meaning that no further wiki processing is done on this text.
- ! tells wiki parser to not take the following characters as wiki format, so pay attention to put a space after !, e.g. when ending bold.
- all the font styles marks have to be used in opening/closing pairs, and they must nest properly (in particular, an '' italic can't be paired with a  $//$  one, and ''' can't be paired with  $**$ )

### <span id="page-3-0"></span>**Headings**

You can create heading by starting a line with one up to six *equal* characters ("=") followed by a single space and the headline text.

<span id="page-3-1"></span>The headline text can be followed by the same number of "=" characters, but this is no longer mandatory.

Finally, the heading might optionally be followed by an explicit id. If not, an implicit but nevertheless readable id will be generated.

**Wiki Markup Display**

# **Heading**

## **Subheading**

<span id="page-3-2"></span>= Heading = == Subheading  $==$  About ''this''  $==$ === Explicit id === #using-explicit-id-in-heading == Subheading #sub2 **About** *this*

**Explicit id**

## **Subheading**

### **Paragraphs**

A new text paragraph is created whenever two blocks of text are separated by one or more empty lines.

A forced line break can also be inserted, using:

**Wiki Markup Display** Line 1 [[BR] ] Line 2 Line Paragraph one Paragraph two Line 1 2 Paragraph one Paragraph two

### <span id="page-4-0"></span>**Lists**

The wiki supports both ordered/numbered and unordered lists.

### Example:

**Wiki Markup Display** \* Item 1 \* Item 1.1 \* Item 1.1.1 \* Item 1.1.2 \* Item 1.1.3 \* Item 1.2 \* Item 2 - items can start at the beginning of a line and they can span multiple lines - be careful though to continue the line with the appropriate indentation, otherwise that will start a new paragraph... 1. Item 1 a. Item 1.a a. Item 1.b i. Item 1.b.i  $\bullet$  Item 1  $\blacklozenge$  Item 1.1 ◊ Item 1.1.1 ◊ Item 1.1.2 ◊ Item 1.1.3  $\triangle$  Item 1.2 • Item 2 • items can start at the beginning of a line and they can span multiple lines be careful though to continue the line ♦ with the appropriate indentation, otherwise

#### **Wiki Markup Display**

 i. Item 1.b.ii 1. Item 2 And numbered lists can also be restarted with an explicit number: 3. Item 3 1. Item 1 1. Item 1.a

that will start a new paragraph...

2. Item 1.b 1. Item 1.b.i 2. Item 1.b.ii

2. Item 2

And numbered lists can also be restarted with an explicit number:

3. Item 3

### <span id="page-5-0"></span>**Definition Lists**

The wiki also supports definition lists.

#### **Wiki Markup Display**

 llama:: some kind of mammal, with hair ppython:: some kind of reptile, without hair (can you spot the typo?) llama some kind of mammal, with hair some kind of reptile, without hair (can you spot the typo?)

<span id="page-5-1"></span>Note that you need a space in front of the defined term.

### **Preformatted Text**

Block containing preformatted text are suitable for source code snippets, notes and examples. Use three *curly braces* wrapped around the text to define a block quote. The curly braces need to be on a separate line.

```
Wiki Markup Display
{{{
def HelloWorld():
 print '''Hello World'''
 print '''Hello World'''
}}}
                       def HelloWorld():
```
Note that this kind of block is also used for selecting lines that should be processed through WikiProcessors.

### <span id="page-6-0"></span>**Blockquotes**

In order to mark a paragraph as blockquote, indent that paragraph with two spaces.

**Wiki Markup Display**

Paragraph This text is a quote from someone else. This text is a quote from someone else.

### <span id="page-6-1"></span>**Discussion Citations**

To delineate a citation in an ongoing discussion thread, such as the ticket comment area, e-mail-like citation marks (">", ">>", etc.) may be used.

Paragraph

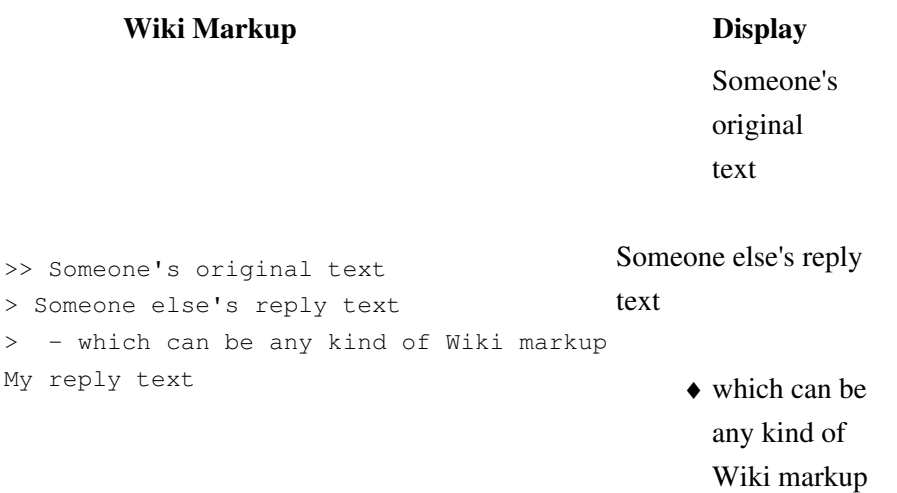

My reply text

### <span id="page-6-2"></span>**Tables**

### **Simple Tables**

Simple tables can be created like this:

**Wiki Markup Display**  $|||$  Cell 1 $|||$  Cell 2 $|||$  Cell  $|||$  Cell 2 Cell 3  $|||$ Cell 4 $||$ Cell 5 $||$ Cel $Q$ el $\beta$ 4 $||$ Cell 5 Cell 6 Cell headings can be specified by wrapping the content in a pair of '=' characters. Note that the '=' characters have to stick to the cell separators, like this:

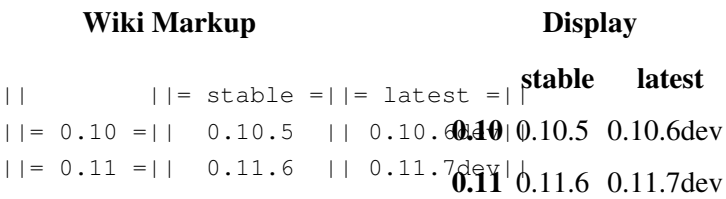

Finally, specifying an empty cell means that the next non empty cell will span the empty cells. For example:

### **Wiki Markup Display**

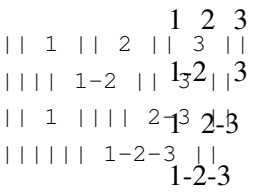

Note that if the content of a cell "sticks" to one side of the cell and only one, then the text will be aligned on that side. Example:

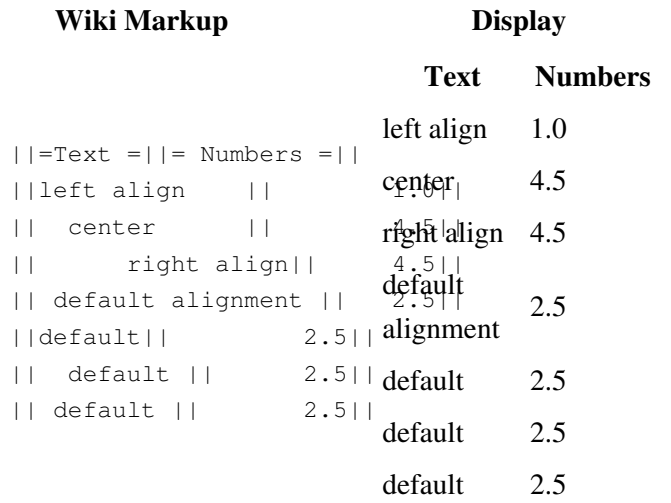

If contrary to the example above, the cells in your table contain more text, it might be convenient to spread a table row over multiple lines of markup. The \ character placed at the end of a line after a cell separator tells Trac to not start a new row for the cells on the next line.

#### **Wiki Markup**

```
|| this is column 1 [http://trac.edgewall.org/newticket new ticket] || \
|| this is column 2 [http://trac.edgewall.org/roadmap the road ahead] || \
|| that's column 3 and last one ||
```
#### **Display**

### **Wiki Markup**

this is column 1 [?new ticket](http://trac.edgewall.org/newticket) this is column 2 [?the road ahead](http://trac.edgewall.org/roadmap)

that's column 3 and last one

### **Complex Tables**

If the possibilities offered by the simple "pipe"-based markup for tables described above are not enough for your needs, you can create more elaborated tables by using [WikiProcessor based tables](#page-12-1).

### <span id="page-8-0"></span>**Links**

Hyperlinks are automatically created for WikiPageNames and URLs. WikiPageLinks can be disabled by prepending an exclamation mark "!" character, such as !WikiPageLink.

### **Wiki Markup Display**

TitleIndex, http://www.edgewall.com/, !Nothindex, [?http://www.edgewall.com/,](http://www.edgewall.com/) NotAlink Links can be given a more descriptive title by writing the link followed by a space and a title and all this inside square brackets. If the descriptive title is omitted, then the explicit prefix is discarded, unless the link is an external link. This can be useful for wiki pages not adhering to the WikiPageNames convention.

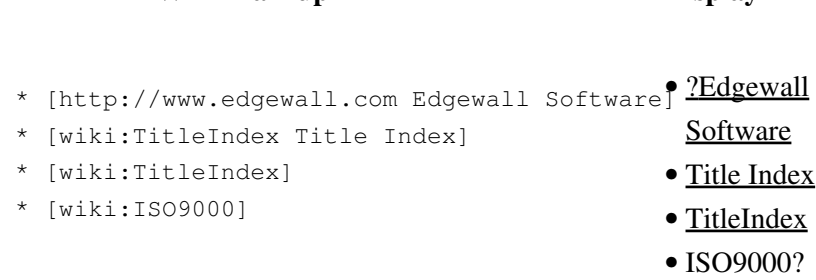

**Wiki Markup Display**

Following the [?WikiCreole](http://trac.edgewall.org/intertrac/WikiCreole) trend, the descriptive title can also be specified by writing the link followed by a pipe ('|') and a title and all this inside *double* square brackets.

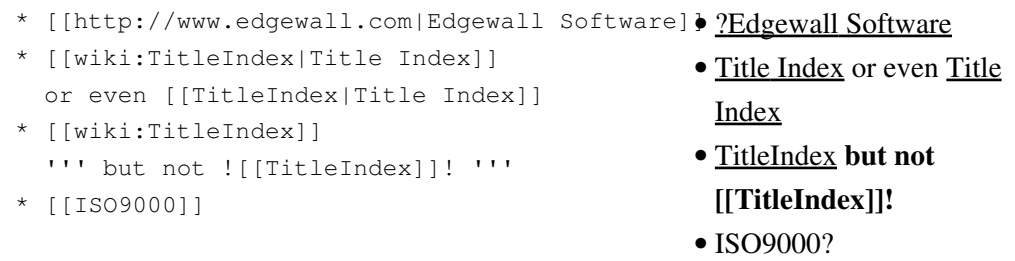

**Note**: the <u>[?WikiCreole](http://trac.edgewall.org/intertrac/WikiCreole)</u> style for links is quick to type and certainly looks familiar as it's the one used on Wikipedia

and in many other wikis. Unfortunately it conflicts with the syntax for [macros](#page-11-0). So in the rare case when you need to refer to a page which is named after a macro (typical examples being TitleIndex, InterTrac and InterWiki), by writing [[TitleIndex]] you will actually call the macro instead of linking to the page.

## <span id="page-9-0"></span>**Trac Links**

Wiki pages can link directly to other parts of the Trac system. Pages can refer to tickets, reports, changesets, milestones, source files and other Wiki pages using the following notations:

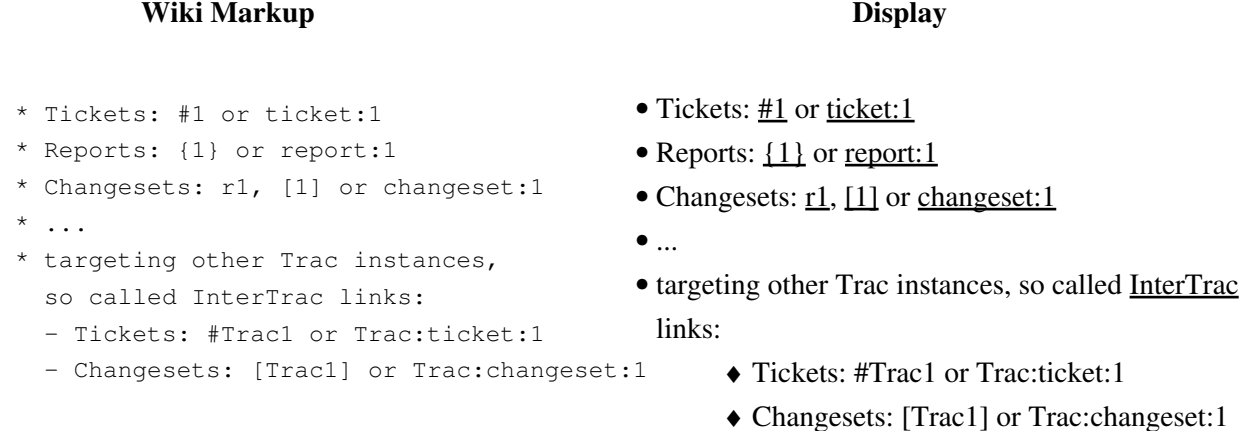

There are many more flavors of Trac links, see [TracLinks](#page-9-0) for more in-depth information and a reference for all the default link resolvers.

## <span id="page-9-1"></span>**Setting Anchors**

An anchor, or more correctly speaking, an <u>?anchor name</u> can be added explicitly at any place in the Wiki page, in order to uniquely identify a position in the document:

[=#point1]

This syntax was chosen to match the format for explicitly naming the header id [documented above](#page-3-0). For example:

== Long title == #title

It's also very close to the syntax for the corresponding link to that anchor:

[#point1]

Optionally, a label can be given to the anchor:

```
[[=#point1 '''Point 1''']]
```
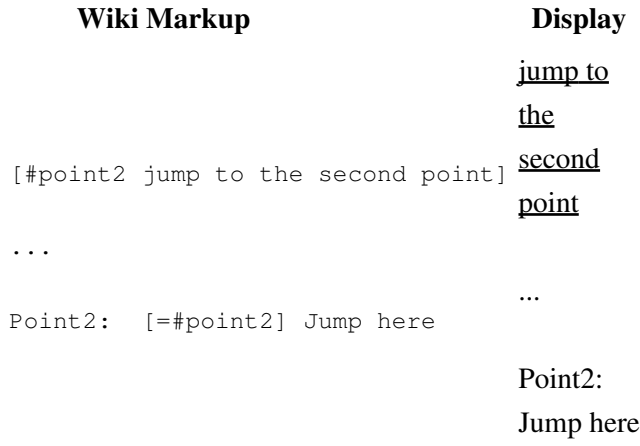

<span id="page-10-2"></span>For more complex anchors (e.g. when a custom title is wanted), one can use the Span macro, e.g.

```
[[span(id=point2, class=wikianchor, title=Point 2, ^(2)^)]].
```
### <span id="page-10-0"></span>**Escaping Links, WikiPageNames and other Markup**

You may avoid making hyperlinks out of [TracLinks](#page-9-0) by preceding an expression with a single "!" (exclamation mark).

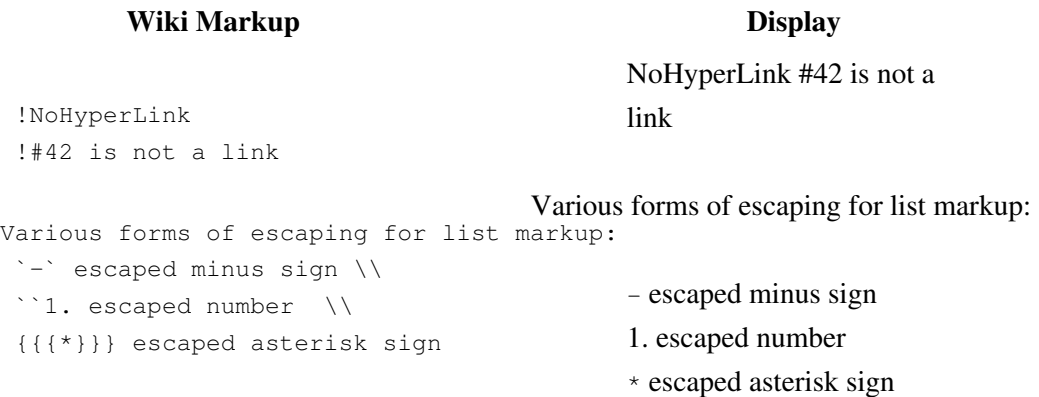

### <span id="page-10-1"></span>**Images**

Urls ending with .png, .gif or .jpg are no longer automatically interpreted as image links, and converted to <img> tags.

You now have to use the [[Image]] macro. The simplest way to include an image is to upload it as attachment to the current page, and put the filename in a macro call like [[Image(picture.gif)]].

In addition to the current page, it is possible to refer to other resources:

- [[Image(wiki:WikiFormatting:picture.gif)]] (referring to attachment on another page)
- [[Image(ticket:1:picture.gif)]] (file attached to a ticket)
- [[Image(htdocs:picture.gif)]] (referring to a file inside the environment htdocs directory)
- [[Image(source:/trunk/trac/htdocs/trac\_logo\_mini.png)]] (a file in repository)

[[Image(htdocs:../common/trac\_logo\_mini.png)]]

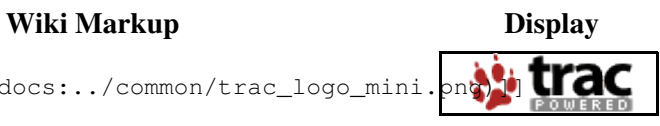

See WikiMacros for further documentation on the  $[[Image()]]$  macro, which has several useful options (title=, link=, etc.)

### <span id="page-11-0"></span>**Macros**

Macros are *custom functions* to insert dynamic content in a page.

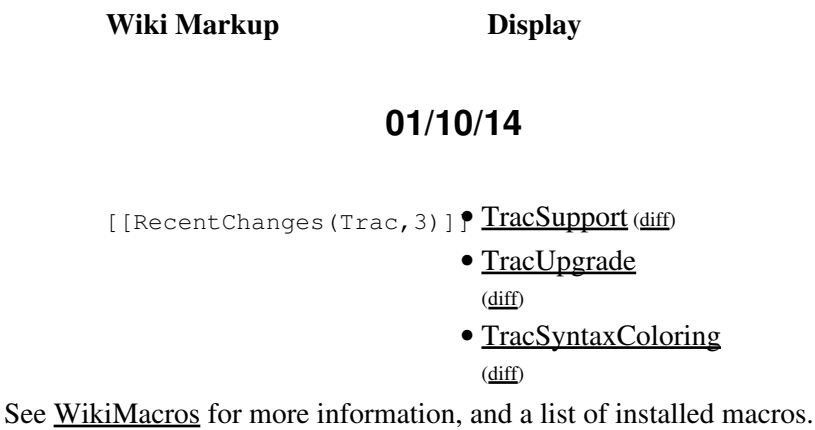

### **Wiki Markup Display**

[[MacroList?]]

#### **[[MacroList]]**

Display a list of all installed Wiki macros, including documentation if available.

The detailed help for a specific macro can also be obtained more directly by appending a "?" to the macro name.

Optionally, the name of a specific macro can be provided as an argument. In that case, only the documentation for that macro will be rendered.

Note that this macro will not be able to display the documentation of macros if the PythonOptimize option is enabled for mod\_python!

**Wiki Markup Display**

### <span id="page-12-0"></span>**Processors**

{{{ #!html

 $\langle$ /h1> }}}

}}}

HTML Test

Trac supports alternative markup formats using WikiProcessors. For example, processors are used to write pages in reStructuredText or HTML.

#### **Wiki Markup Display**

<h1 style="text-align: right; color: blue">

Example 1: HTML

## **HTML Test**

Example 2: Code Highlighting

```
{{{
#!python
class Test:
     def __init__(self):
        print "Hello World"
if __name__ == '__main__': Test()
                                              class Test:
                                                  def __init__(self):
                                                      print "Hello World"
                                              if __name__ == ' __main__':
                                                 Test()
```
#### Example 3: Complex Tables

```
{{{#!th rowspan=4 align=justify
With the `#td` and `#th` processors,
table cells can contain any content:
}}}
|----------------
{{{#!td
  - lists
   - embedded tables
   - simple multiline content
}}}
|----------------
{{{#!td
As processors can be easily nested, 
so can be tables:
   {{{#!th
   Example:
   }}}
   {{{#!td style="background: #eef"
   || must be at the third level now... ||
                                          With the #td and #th processors, table cells can contain
                                          any content:
                                                • lists
                                                • embedded tables
                                                • simple multiline content
                                          As processors can be easily nested, so can be tables:
                                           Example: must be at the third level now...
                                          Even when you don't have complex markup, this form of
                                          table cells can be convenient to write content on multiple
                                          lines.
```
#### **Wiki Markup Display**

```
 }}}
}}}
|----------------
{{{#!td
Even when you don't have complex markup,
this form of table cells can be convenient
to write content on multiple lines.
}}}
```
<span id="page-13-0"></span>See WikiProcessors for more information.

### **Comments**

Comments can be added to the plain text. These will not be rendered and will not display in any other format than plain text.

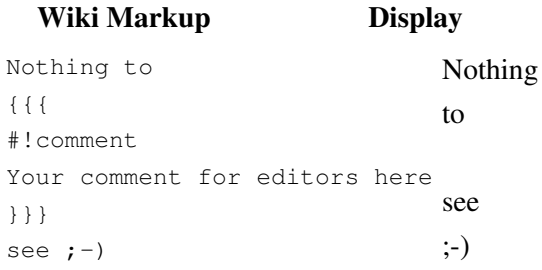

### <span id="page-13-1"></span>**Miscellaneous**

An horizontal line can be used to separated different parts of your page:

#### **Wiki Markup Display**

```
Four or more dashes will be rep\digamma more dashes will be replaced by an horizontal line (<HR>)
by an horizontal line (<HR>)
---See?
                                  See?
"macro" style [[br]] line break
                                  "macro" style
                                  line break
!WikiCreole style \\ line\\breakine
                                  WikiCreole style
                                  break
```